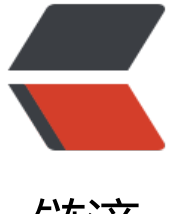

链滴

## 【工具教程】ubunt[u 安](https://ld246.com)装 jdk1.8 并配置环 境变量

作者: moonce

- 原文链接:https://ld246.com/article/1540225705414
- 来源网站: [链滴](https://ld246.com/member/moonce)
- 许可协议:[署名-相同方式共享 4.0 国际 \(CC BY-SA 4.0\)](https://ld246.com/article/1540225705414)

## **ubuntu安装jdk1.8并配置环境变量**

作者:Moonce

1.下载: jdk-8u191-linux-x64.tar.gz

2.解[压到当前路](https://blog.moonce.com)径

sudo ta[r -zxvf jdk-8u171-linux-x64](https://www.oracle.com/technetwork/java/javase/downloads/jdk8-downloads-2133151.html).tar.gz

3.在/usr/local创建java文件夹,并将解压的jdk移动到/usr/local/java

sudo mv jdk1.8.0\_191 /usr/local/java

4.打开/etc/profile, 配置环境变量

vi /etc/profile #通用vi命令 sudo gedit /etc/profile #ubuntu gedit文本编辑器编辑

5.复制下面内容, 粘贴到/etc/profile最下方,其中JAVA HOME为jdk放置路径

```
export JAVA_HOME=/usr/local/java/jdk1.8.0_191 
export JRE HOME=${JAVA HOME}/jre
export CLASSPATH=.:${JAVA_HOME}/lib:${JRE_HOME}/lib 
export PATH=${JAVA_HOME}/bin:$PATH
```
6.初始化profile文件,使之立即生效

source /etc/profile

7.测试

java -version